## **Leitfaden – How to do it?**

Wie stellt ihr euer Facebook sicher ein, damit die meisten eurer Daten nur für euch und eure engsten Freunde zu sehen sind?

#### Privatsphäre-Einstellungen und Werkzeuge

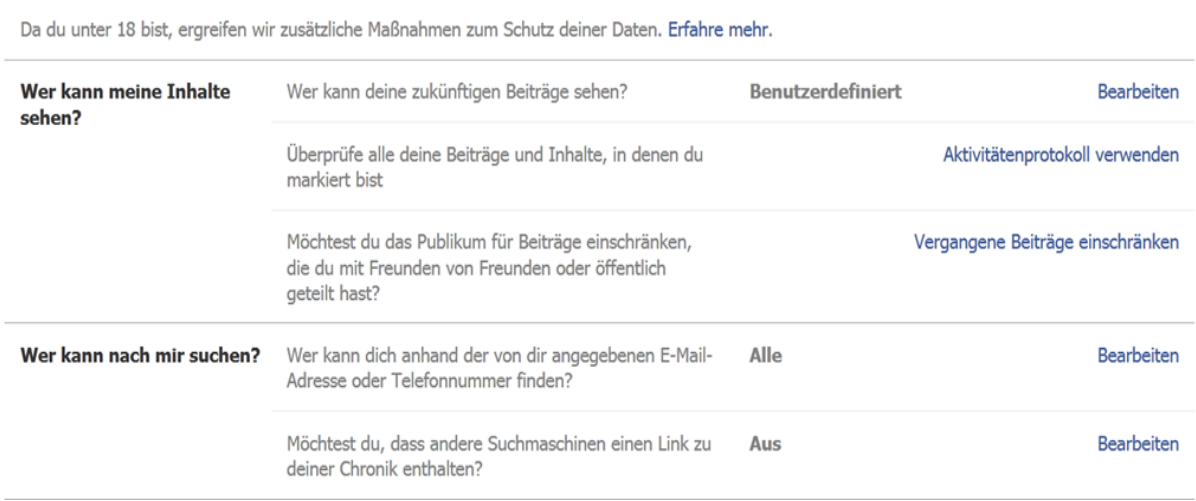

## **Privatsphäre Einstellungen**

– Wer kann eure Beiträge sehen? Hierbei solltet ihr euch überlegen, wem ihr gestattet, diese Beiträge zu lesen. Sinnvoll wäre es, diese maximal mit euern besten Freunden zu teilen oder einer bestimmten Gruppe, wenn ihr eine solche vorher erstellt habt.

– Im Aktivitätenprotokoll habt ihr im Nachhinein die Möglichkeit, bereits veröffentlichte Nachrichten zu entfernen.

– Vergangene Beiträge einschränken, beschränkt im Nachhinein pauschal, alle Beiträge, die ihr öffentlich gepostet habt und macht sie nur für eure Freunde sichtbar. Haben allerdings bereits Freunde von Freunden diese geteilt, habt ihr keine Möglichkeit, dies rückgängig zu machen.

– Wenn ihr beabsichtigt möglichst viele Kontakte zu erlangen, solltet ihr Kontaktanfragen für jedermann zugänglich machen. Allerdings reicht es aus, wenn ihr nur Freunde von Freunden die Anfragen erlaubt.

– Anderen Suchmaschinen solltet ihr das Weiterleiten auf euer Profil nicht ermöglichen, da ihr so viel leichter zu finden seid und ihr nicht immer mit den guten Absichten des Suchenden rechnen könnt.

# **Chronik und Markierungen:**

#### **Chronik und Markierungseinstellungen**

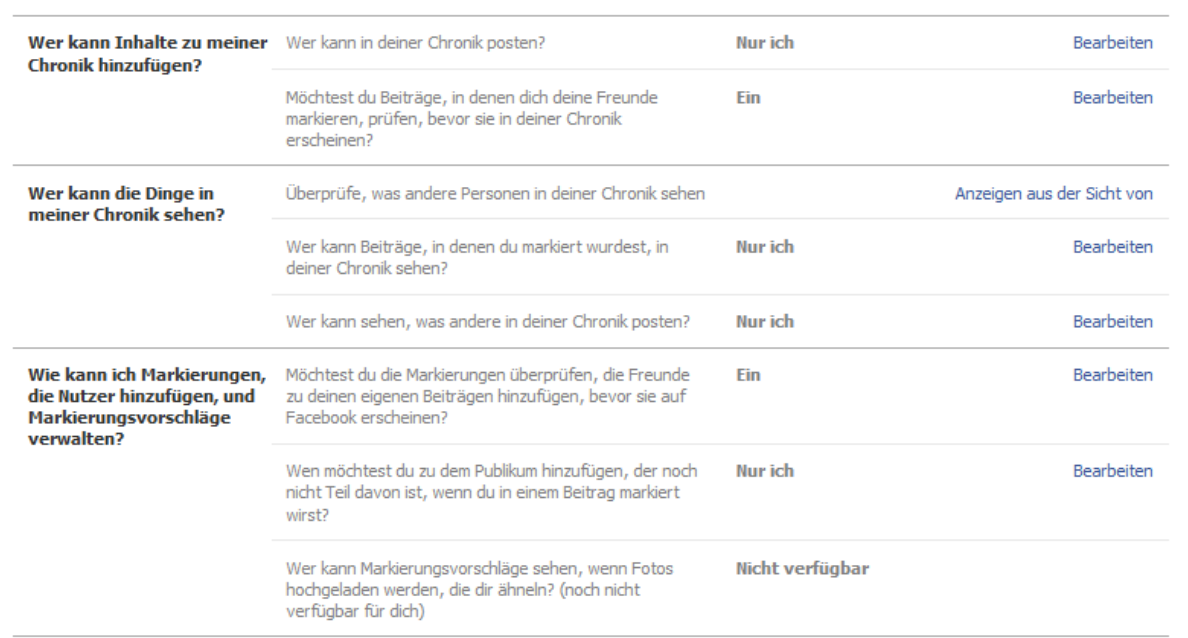

– Wer kann in meine Chronik posten? Wenn ihr möglichst alleine entscheiden wollt, wie das Endprodukt eurer Chronik aussieht, solltet ihr nur selber auf eurer Chronik posten.

– Das Prüfen der Posts, in denen ihr markiert worden seid, solltet ihr auf jeden Fall einschalten, um zu verhindern, dass ihr in negativen Zusammenhängen erscheint.

– In den nächsten zwei Optionen entscheidet ihr darüber, ob es überhaupt Freunden gestattet ist, Dinge auf eurer Chronik zu sehen. Bedenkt aber, wenn ihr markiert worden seid, wird derselbe Beitrag auf der Chronik des Markierenden zu sehen sein!

– Auch die Markierungsvorschläge von Freunden in euren Posts sollt ihr im Vorhinein überprüfen.

– Solltet ihr wirklich Ausnahmen machen wollen, um einzelnen Personen das Lesen von mit euch markierten Beiträgen zu erlauben, habt ihr hier die Möglichkeit dazu.

– Um Einstellungen zur Sichtbarkeit bestimmter Bilder und Beiträge vorzunehmen, könnt ihr im Aktivitätenprotokoll diese für jeden eurer Beiträge und Bilder vornehmen.

## **Wer sieht was?**

# Schritt 1:

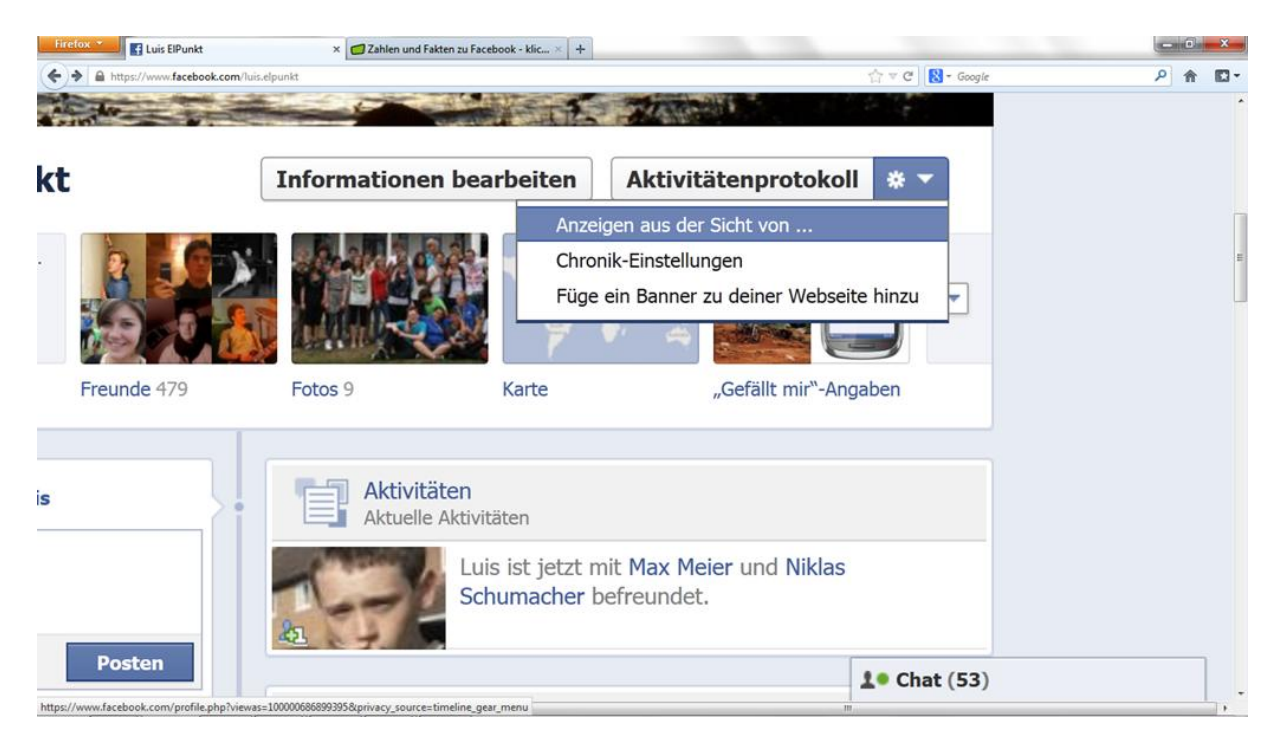

# Schritt 2:

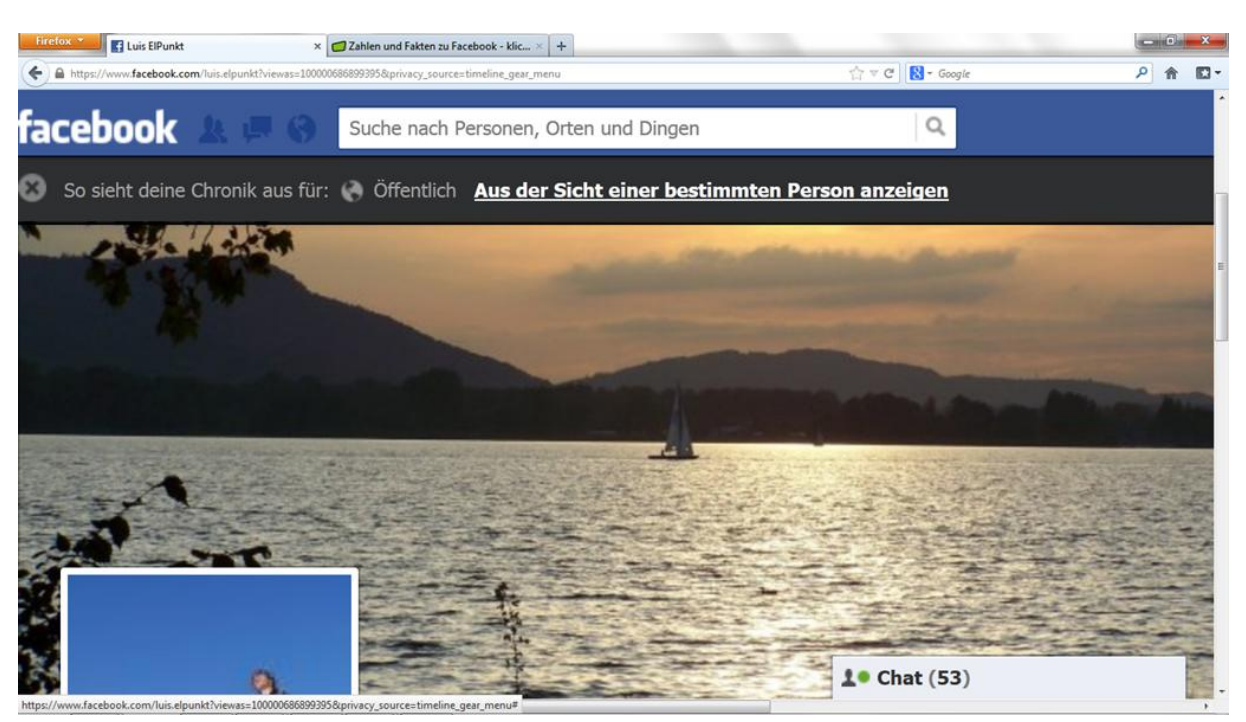

- Mit dieser Option, die ihr auf der Seite der "Chroniken und Markierungen" findet, könnt ihr euch eure Chronik aus der Sicht einer x-beliebigen Person anschauen. Dies solltet ihr nach dem Einstellen eurer Privatsphäre Einstellungen tun, um zu sehen, ob ihr wirklich alles so verborgen habt, wie ihr es möchtet.

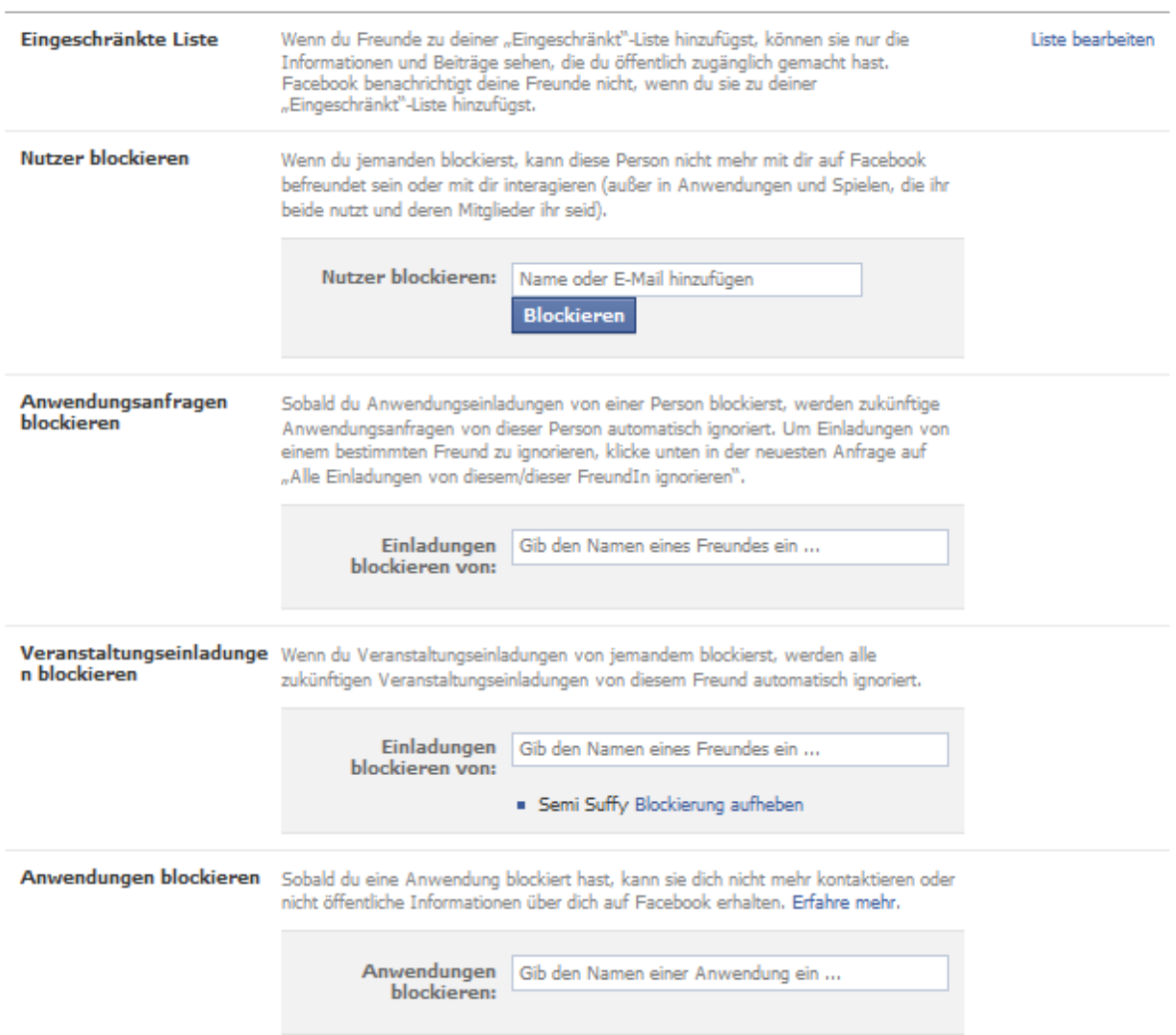

#### **Blockierungen verwalten**

#### **Blockieren**

- Solltet ihr Probleme mit penetranten Anwendungen oder Benutzeranfragen haben, könnt ihr hier einfach die entsprechende Person oder die betreffende Anwendung eingeben und Facebook wird ihnen den Kontakt zu euch verbieten.